## **General Information about using Moodle**

Here is how you can see whether or not you have completed the course.

First you need to activate the **menu** for Moodle (if it is not already active):

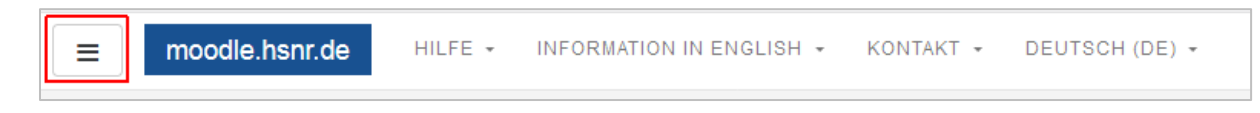

Next, select **Bewertungen** (or **Grades** if you switched the language of Moodle to English):

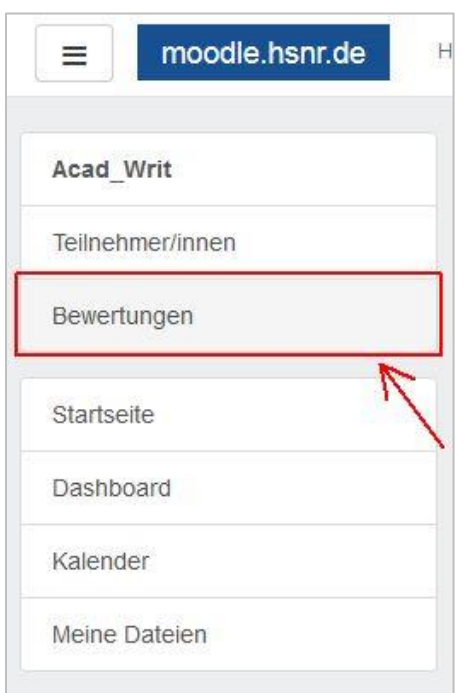

There you can see the **Teilnehmerübersicht** (or **User report**). As soon as the value for **Summe für den Kurs** (or **Course total**) is **70,00 or higher** you have successfully completed the Moodle course.

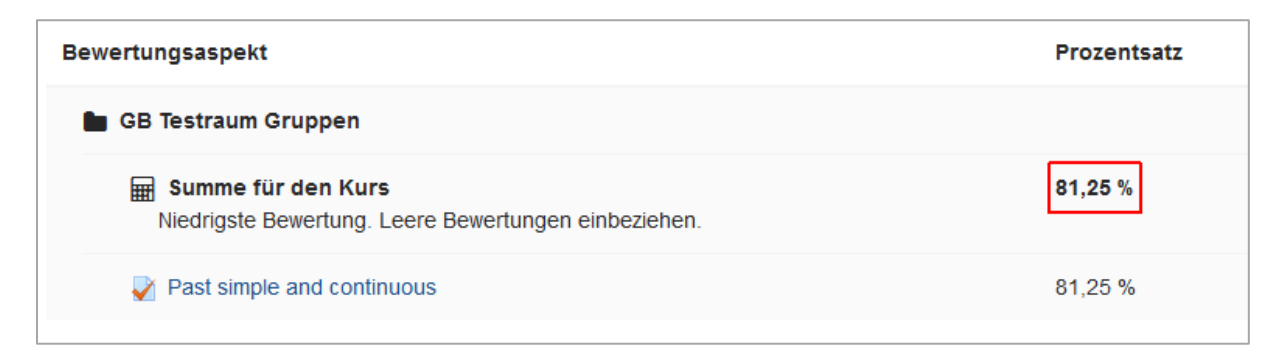